## 1. 背景

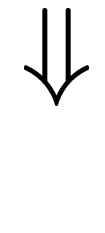

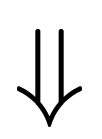

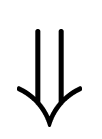

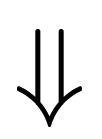

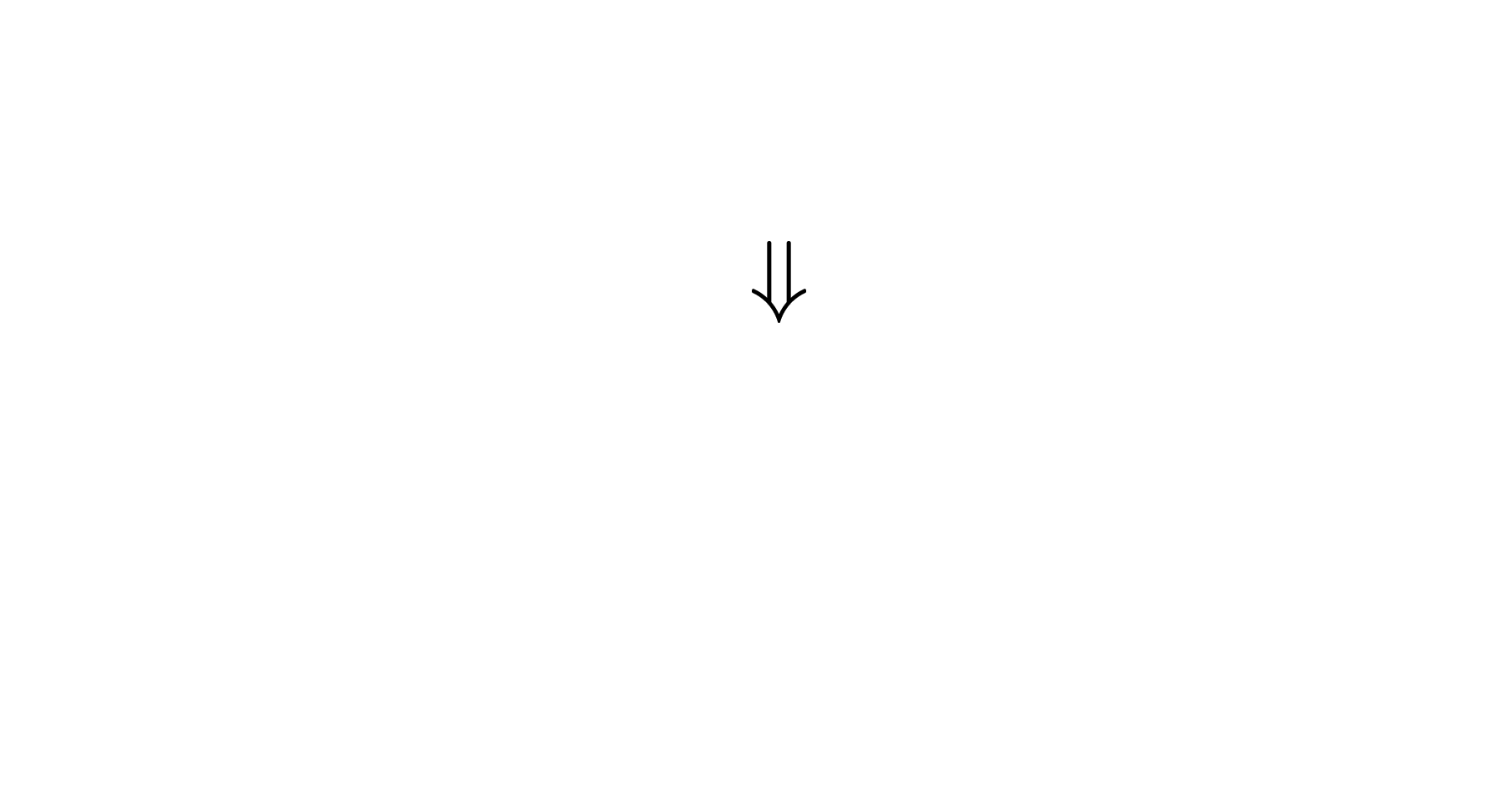

2. 仮想化を利用したシンクライアントシ

OS OS

OS OS

● ネットワーク環境を利用者毎・起動されるゲストOS毎に変えるこ

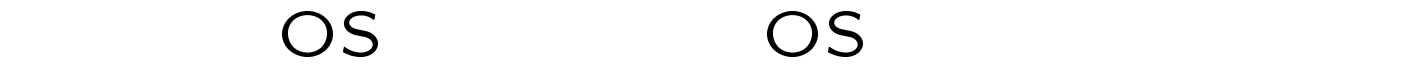

#### ● ネットワーク環境を利用者毎・起動されるゲストOS毎に変えるこ

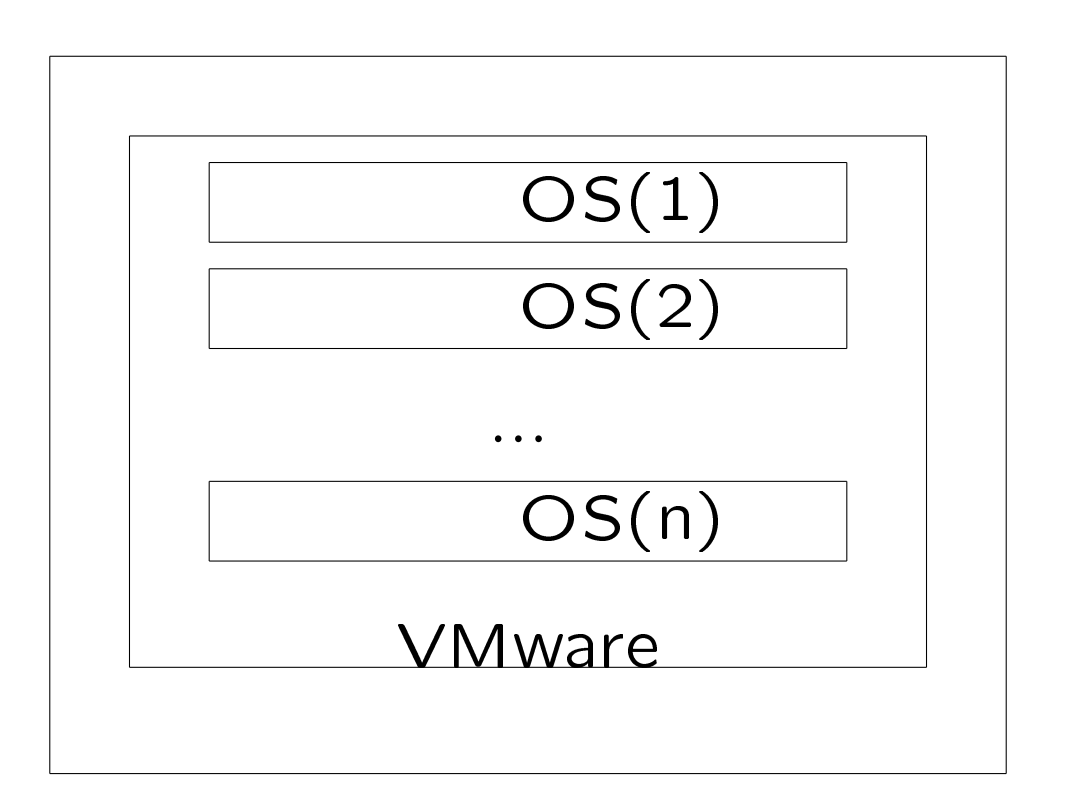

3. 仮想化を利用した閉じたネットワーク

#### OpenVPN

## OpenVPN VPN

## OpenVPN VPN IP VPN Ethernet VPN

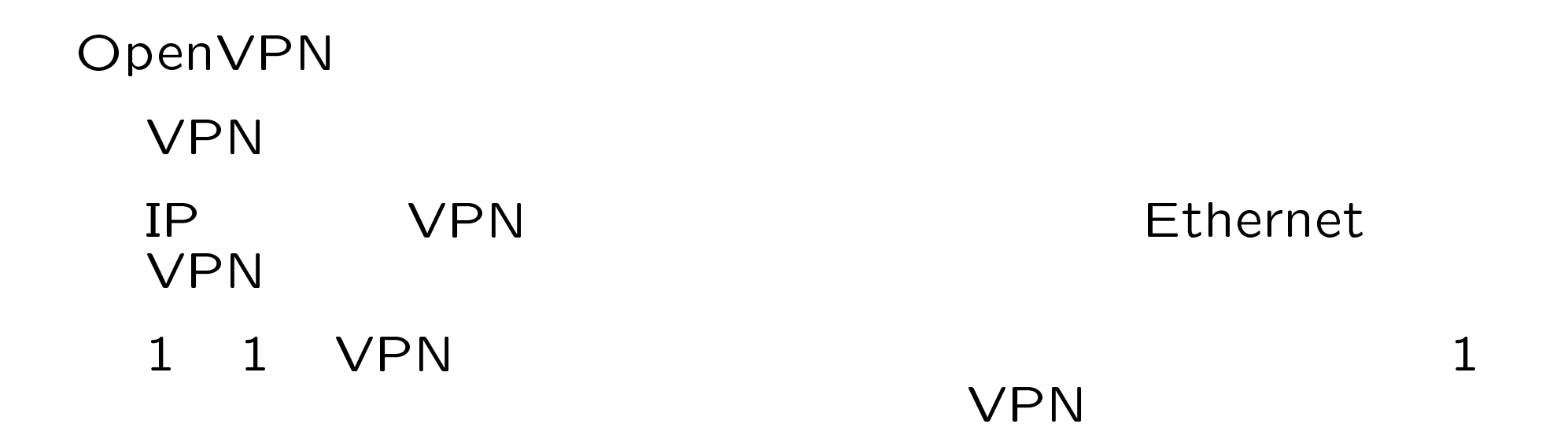

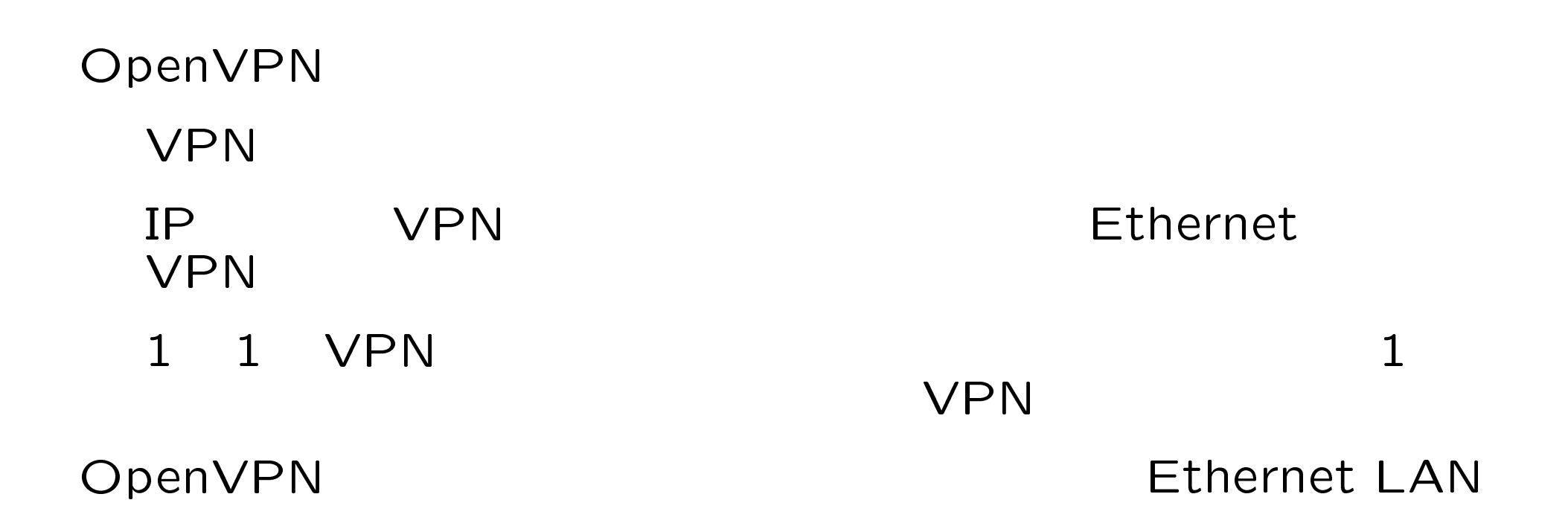

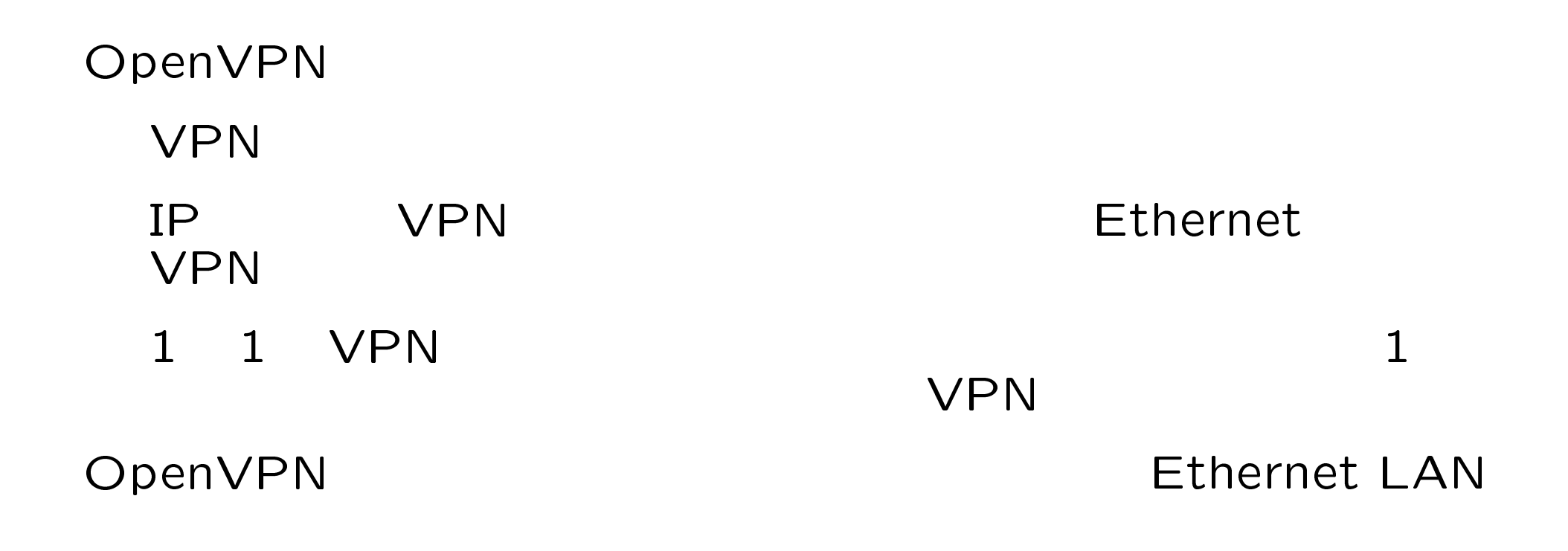

OpenVPN

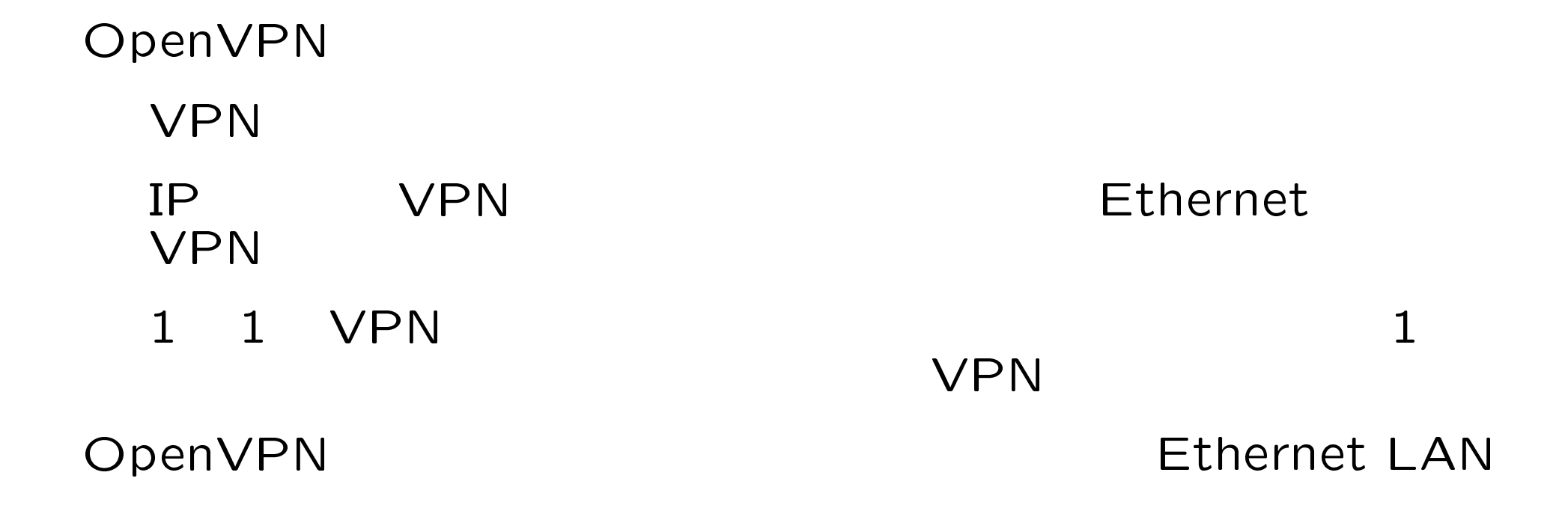

OpenVPN VPN マイクレーン しゅうしょう しゅうしょう しゅうしゅう しゅうしゅう しゅうしゅう しゅうしゅう しゅうしゅうしょう

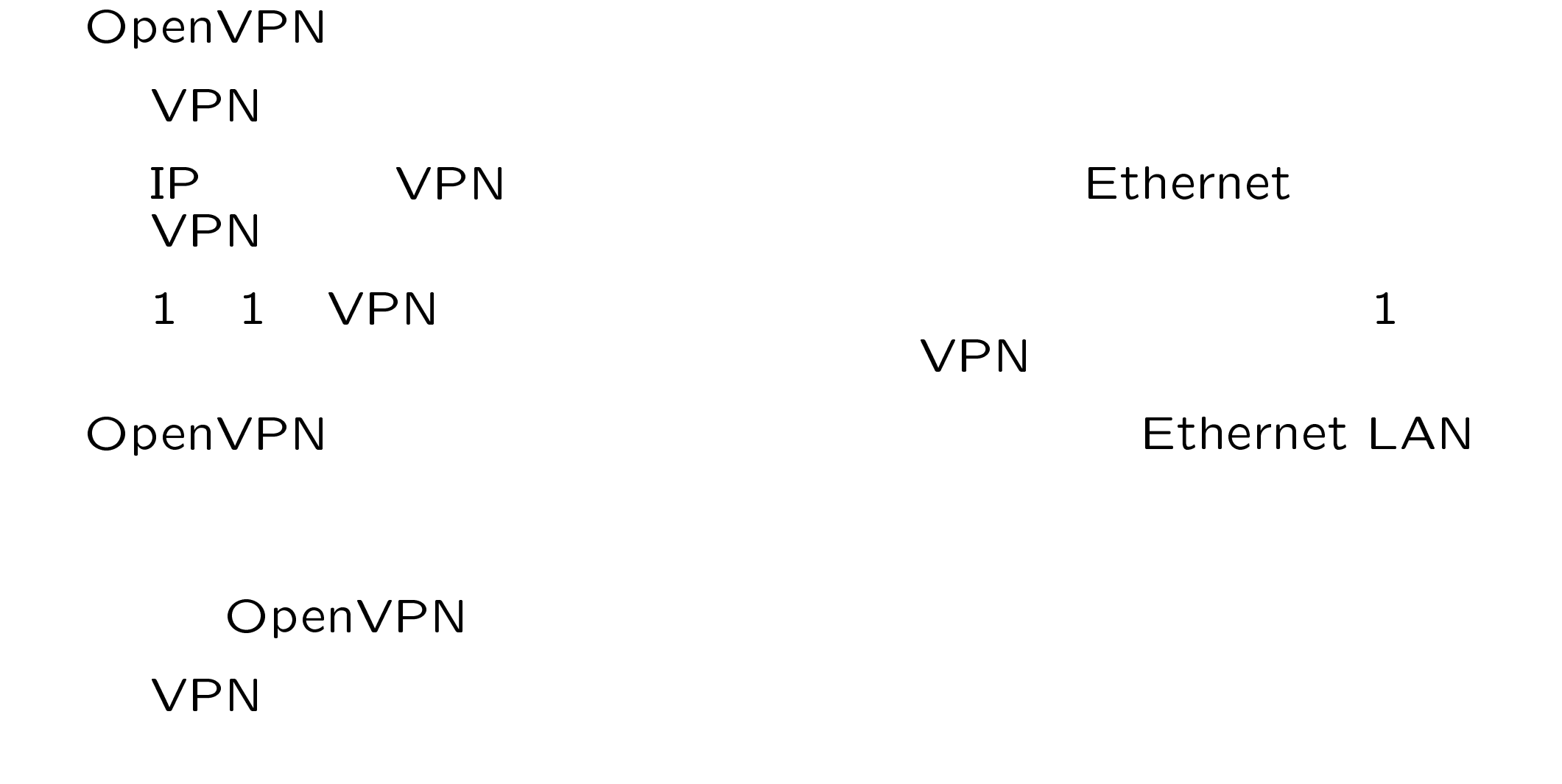

 $($ 

## OpenVPN VMware

#### OpenVPN VMware

#### VMware OS OS Ethernet

#### OpenVPN VMware

VMware OS OS Ethernet

OpenVPN Ethernet VPN

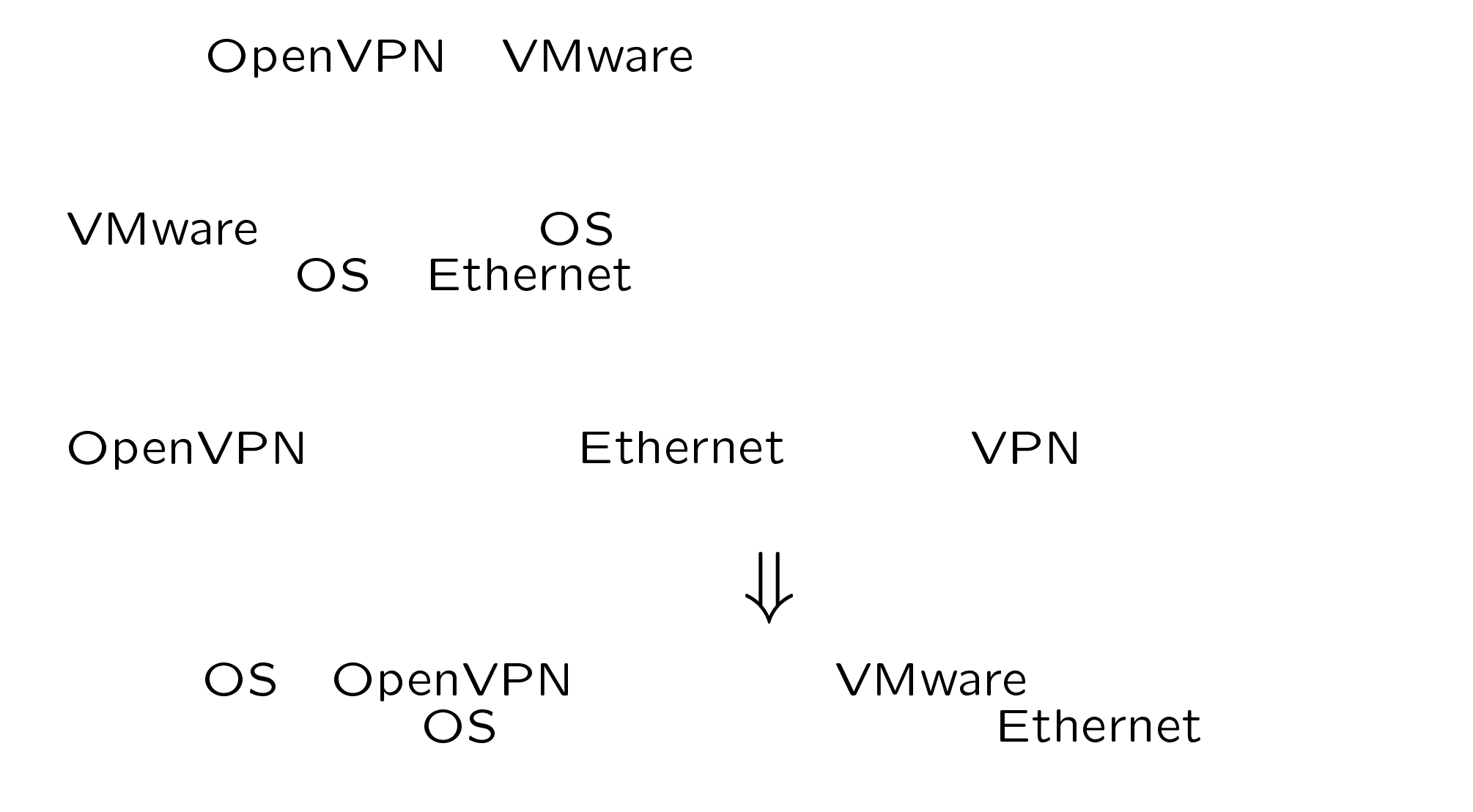

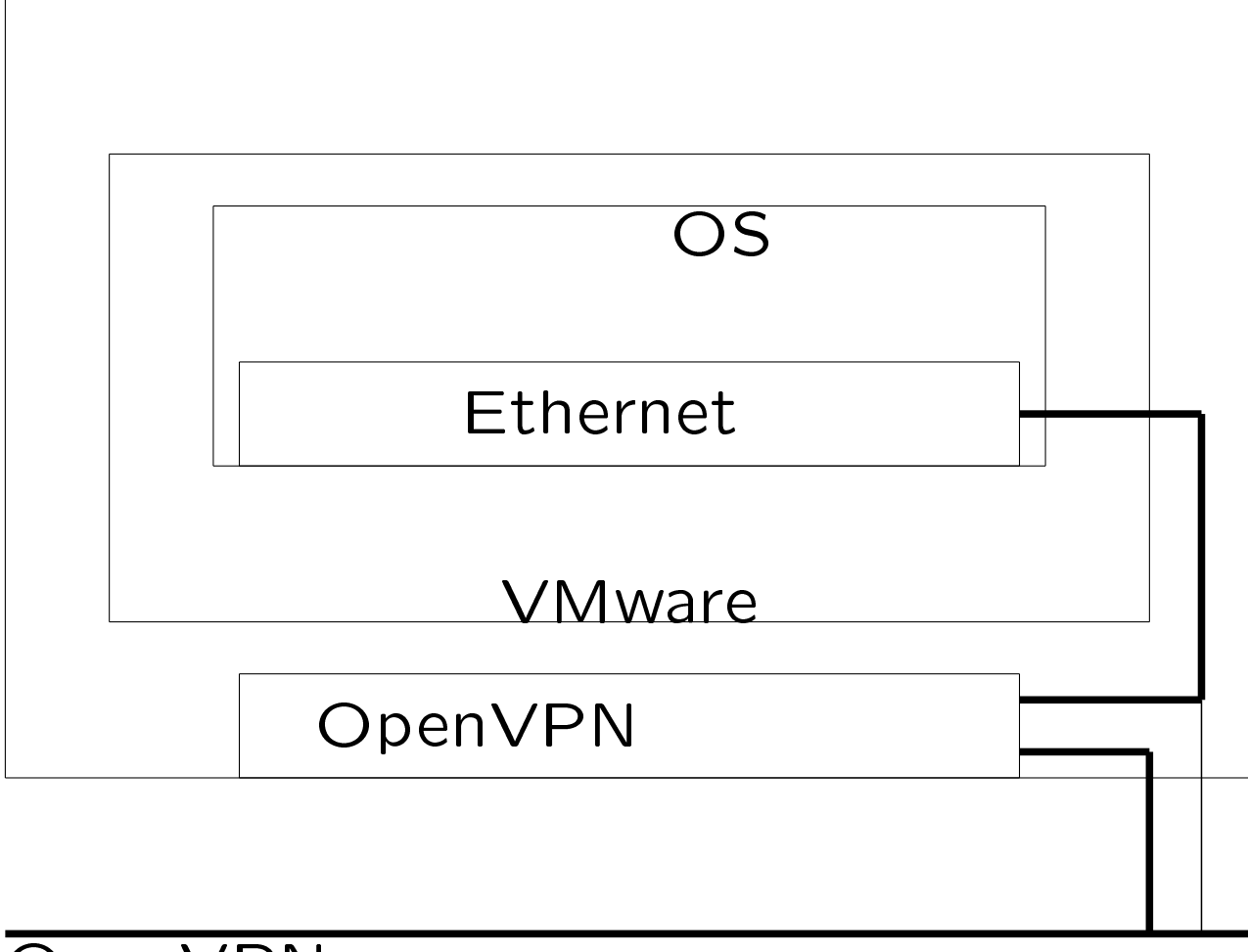

OpenVPN

# 4. 自習環境への応用

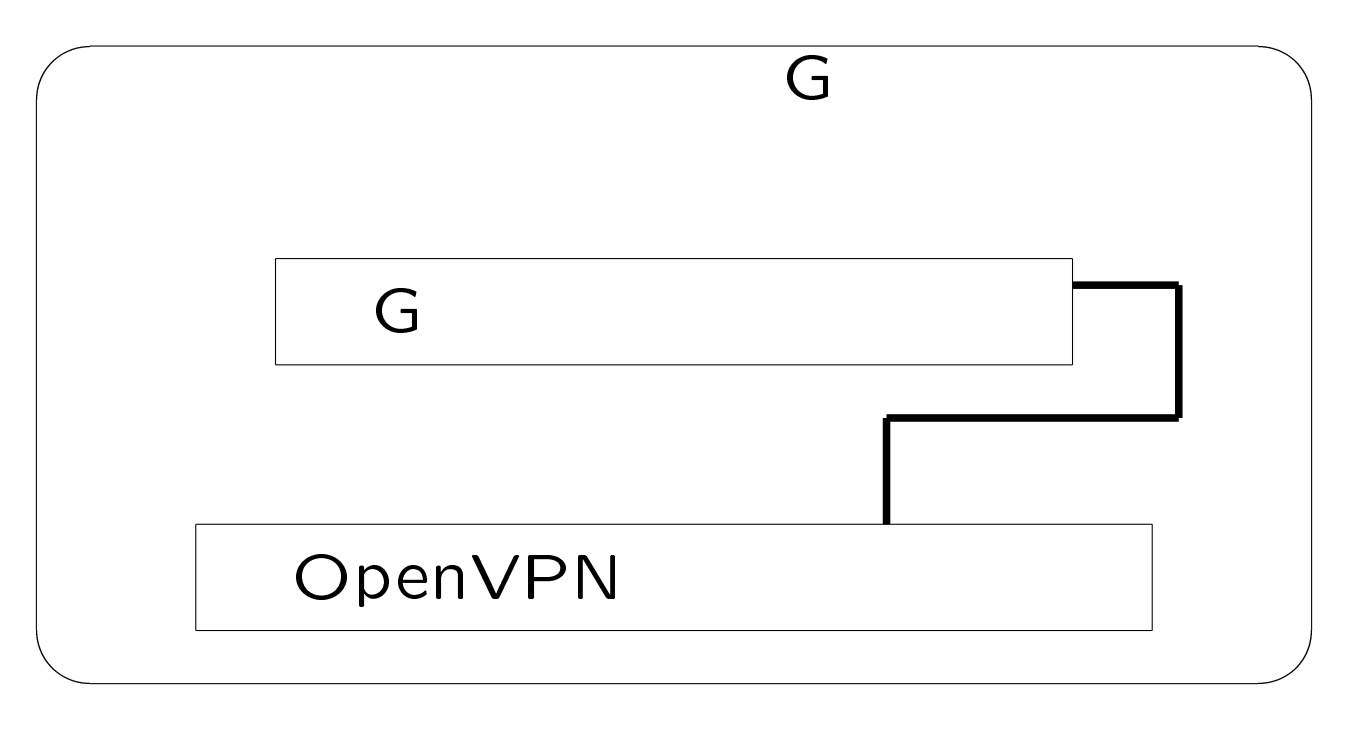

 $G$ 

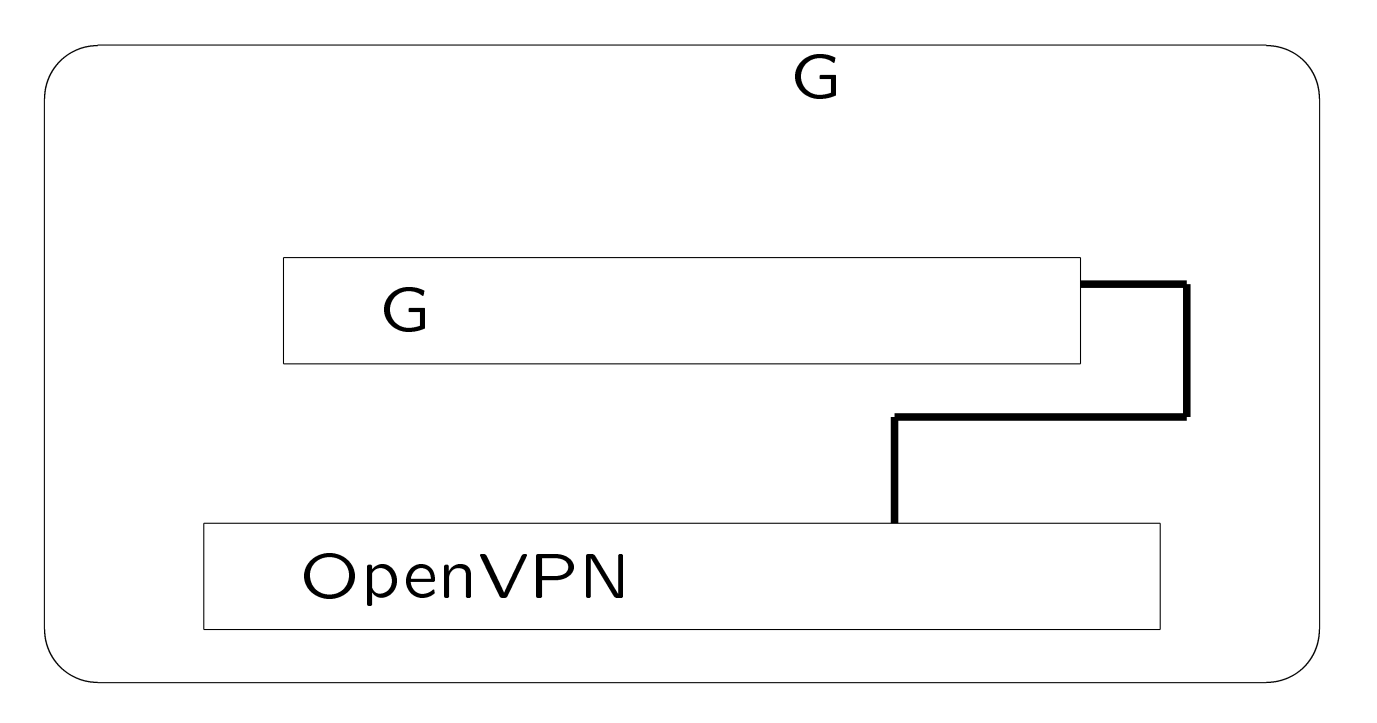

 $G$ 

<mark>クライアントが</mark>ないことがあります。<br>クライアントが起動すると……

LAN G

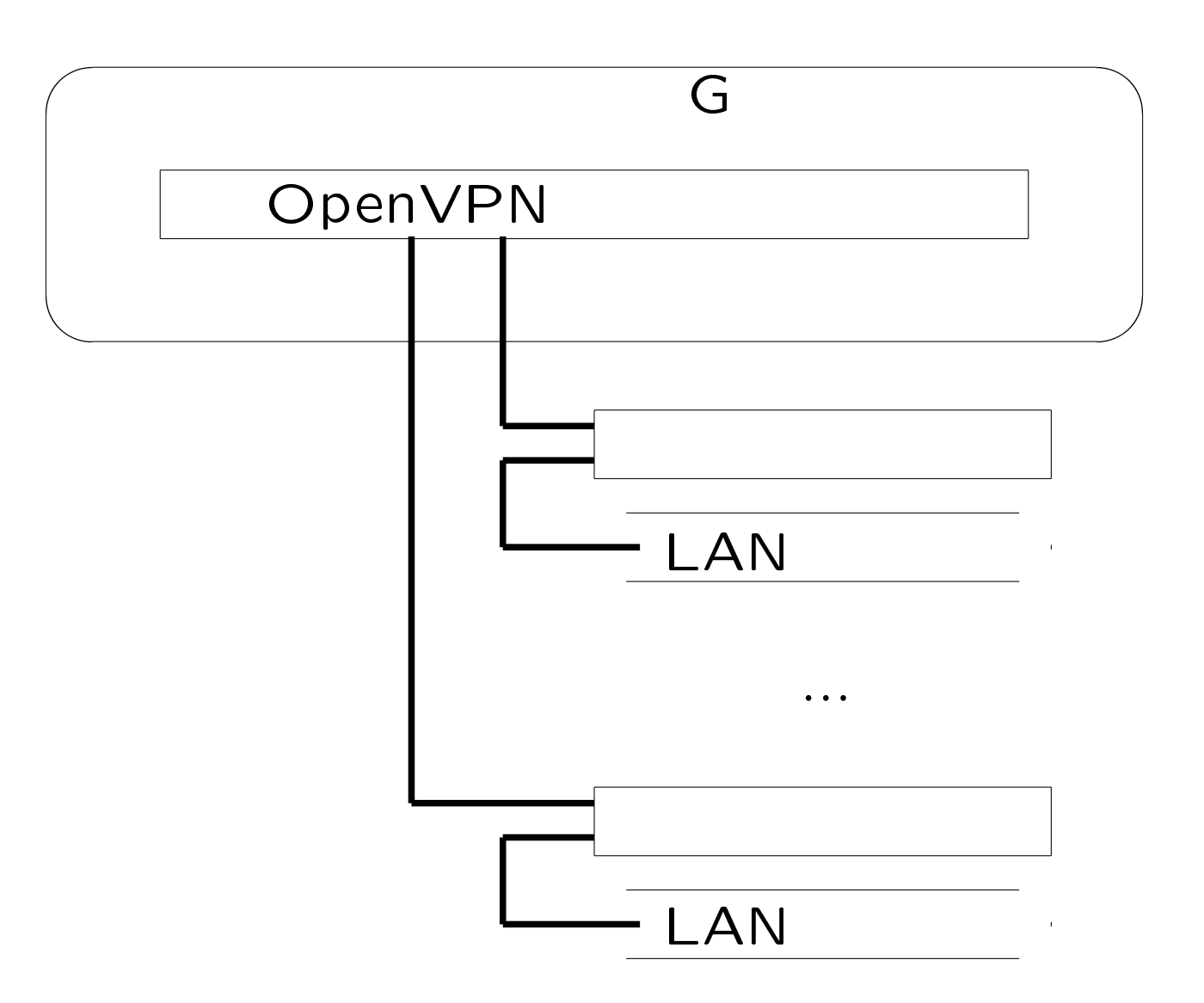

 $DNS$  2

 $G$ 

gated

## 5.

WWW

 $\downarrow$ 

WWW

www.

 $\downarrow$ 

WWW

www.

 $\downarrow$